Ordering Transcripts From Naviance

### Loading Schools FYI

- ➢ **While you are working on applications you will be loading schools you will be applying to into Naviance**
- ➢ **Loading schools into Naviance and ordering transcripts does NOT mean you are done with your application**
- ➢ **This gives us an opportunity to send your documents, which can be sent before your actual application, and will be placed into an electronic file for you**

## 15 School Days Before a Deadline

**MUST order everything (transcripts and letters) through Naviance MINIMUM 15 SCHOOL DAYS before deadline**

- November 1 Must be in Naviance by October 12
- December 1 Must be in Naviance by November 4
- January 1 Must be in Naviance by November 29
- ▶ January 15 Must be in Naviance by December 13

Teachers and Counselors need time to write all letters and submit leaving room to work out any errors and/or mail a hard copy.

# Log into Naviance

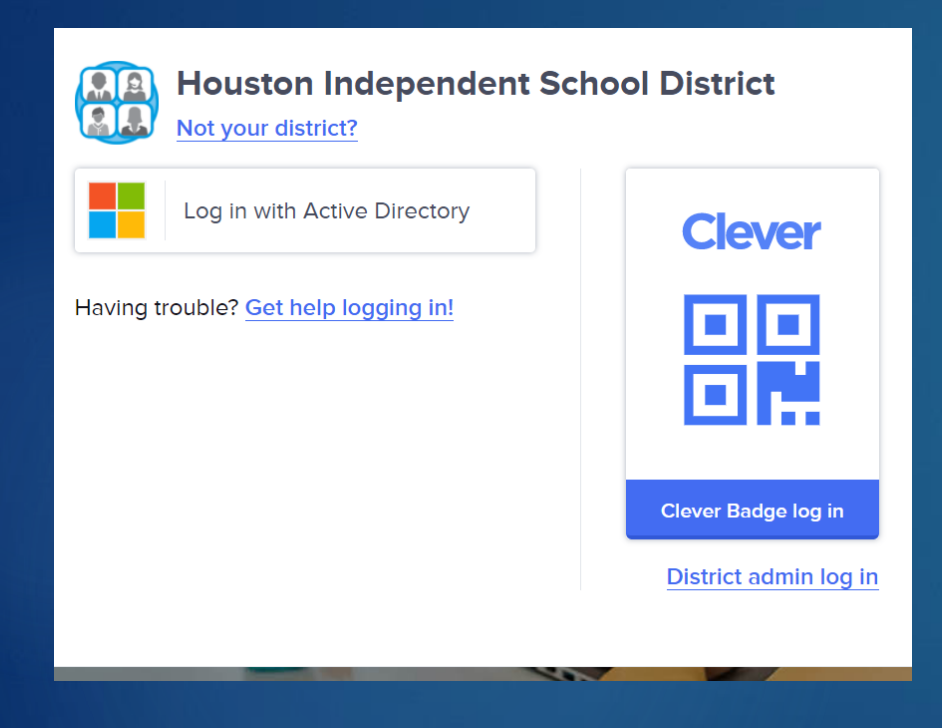

1. Go to The HUB under Digital Resources

2. Click on Naviance

3. Sign in using Clever

# This is your Home Page

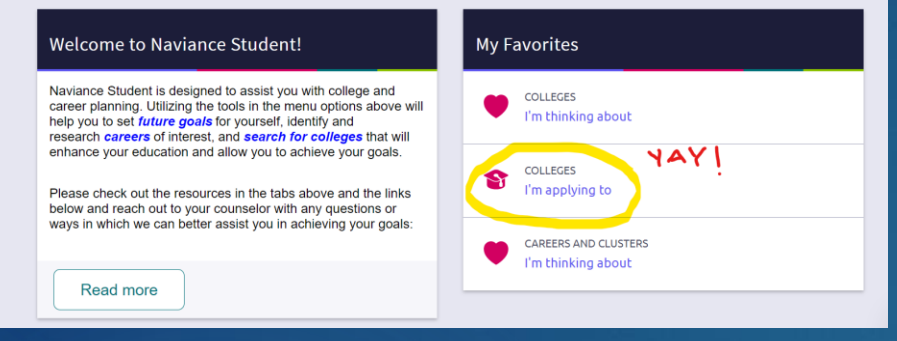

Click on Colleges I am Applying to **Nunder Favorites** OR In College Tab on top

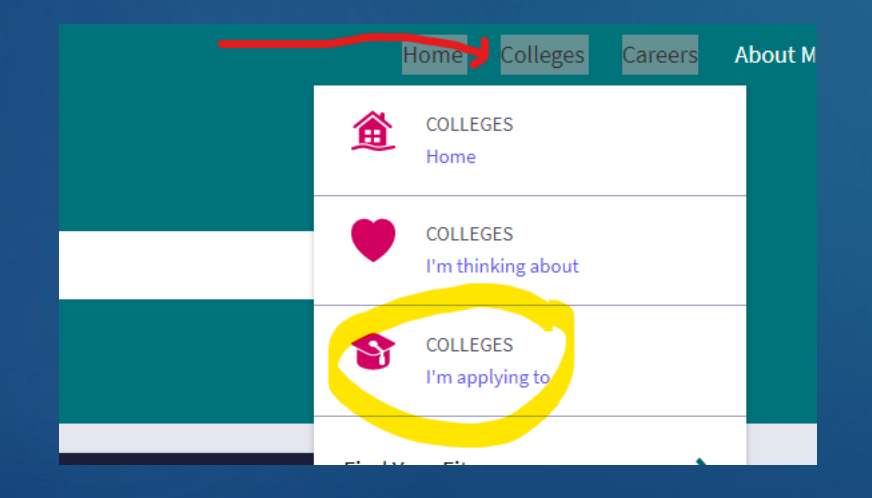

# Begin loading schools

1.**Click on the plus sign to begin**

2**. Type in the name of the school**

- \*Common error\*
- Make sure to choose the correct location/school you are applying to

3. **Choose a deadline** 

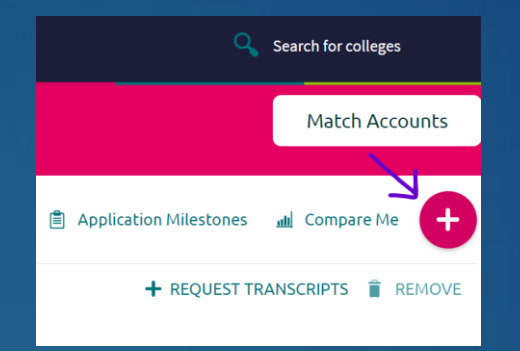

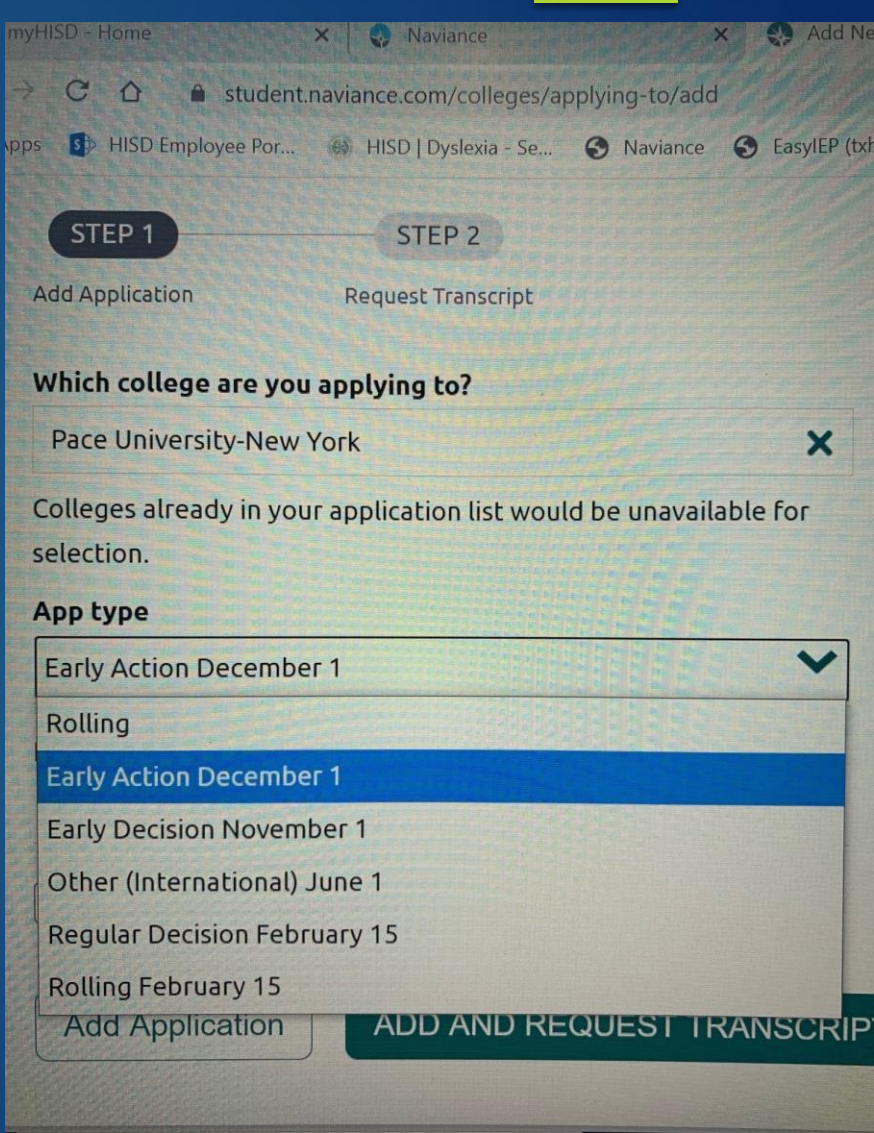

Type here to search

#### **Types of deadlines**

#### ❖ **Early Decision 1 & Early Decision 2**

- ➢ \*MUST CONTACT COUNSELOR\*
- ➢ Requires parent and counselor acknowledgement
- ➢ **\***BINDING COMMITMENT\*
- ➢ Usually due in November/December
- $\triangleright$  Could find out in Dec/Jan

#### ❖ **Early Action/Priority**

- ➢ Usually due in November/December
- ➢ Could find out in Jan/Feb

#### ❖ **Regular Decision**

- ➢ Usually due in January/February/March or later
- ➢ May not find out until April (or later)

#### ❖ **Rolling Deadline**

 $\triangleright$  Colleges respond as they receive applications and don't wait until the Spring

### Add a Deadline

- Make sure it loaded and isn't missing
- Click edit next to the school's name to fix this
- If you ever need to change your deadline email your counselor ASAP

Some Of Your Applications Do Not Have An Application Type Selected.

Click edit to select the correct Application Type.

# How are you applying?

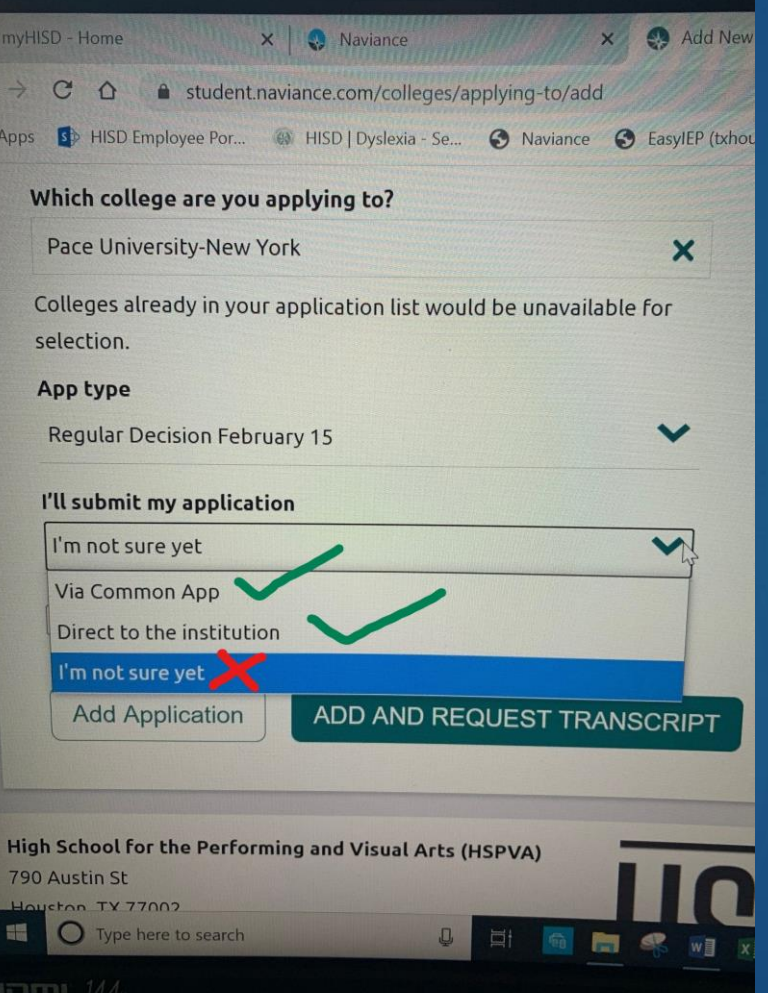

- ❖ **Applying via Common App** 
	- ❖ The school must also be loaded into your Common App account
		- ➢ Add it to Common App BEFORE Naviance

#### ❖ **Applying Direct to the Institution**

- ❖ Every other possible way to apply
	- ➢ Coalition
	- ➢ Apply Texas
	- ➢ University application
	- ➢ Other

➢ **If you change how you're applying after you complete this, YOU MUST CHANGE IT IN NAVIANCE or we cannot send your transcripts and reports**

# Ready to add the request?

#### **Checklist**

- $\checkmark$  Is the school loaded into my Common App account and I am applying by Common App?
- ✓ Did I choose the correct school and location?
- ✓ Did I choose a deadline?
- $\checkmark$  Did I choose the correct way I am applying to the school?
- ✓ **If all YES then Click ADD AND REQUEST TRANSCRIPT**
	- ➢ **If you don't click ADD AND REQUEST TRANSCRIPT it will not get sent**
- $\checkmark$  Click initial transcript (only option)
- Request and Finish

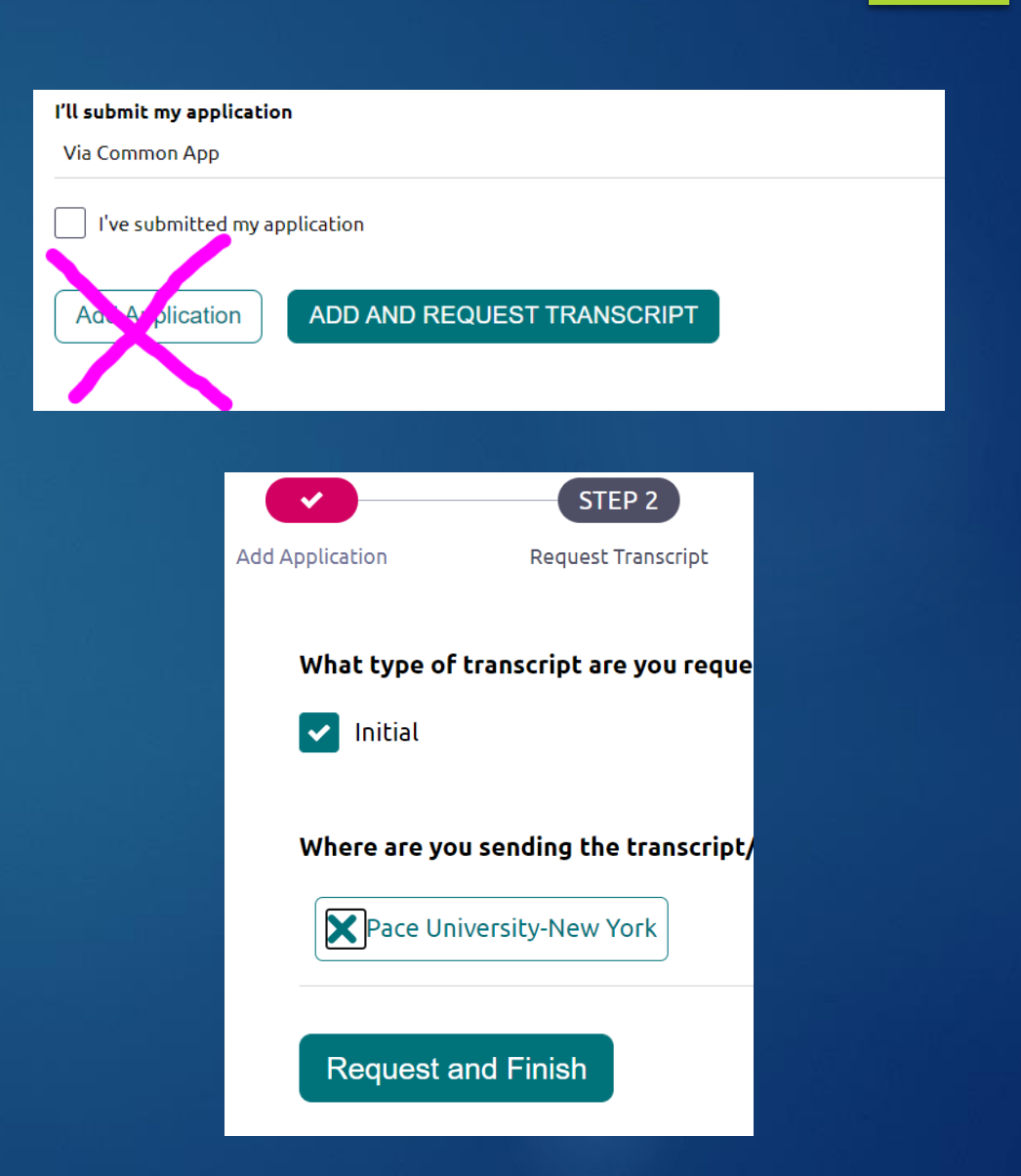

# Reasons you need to edit after you load a school into Naviance

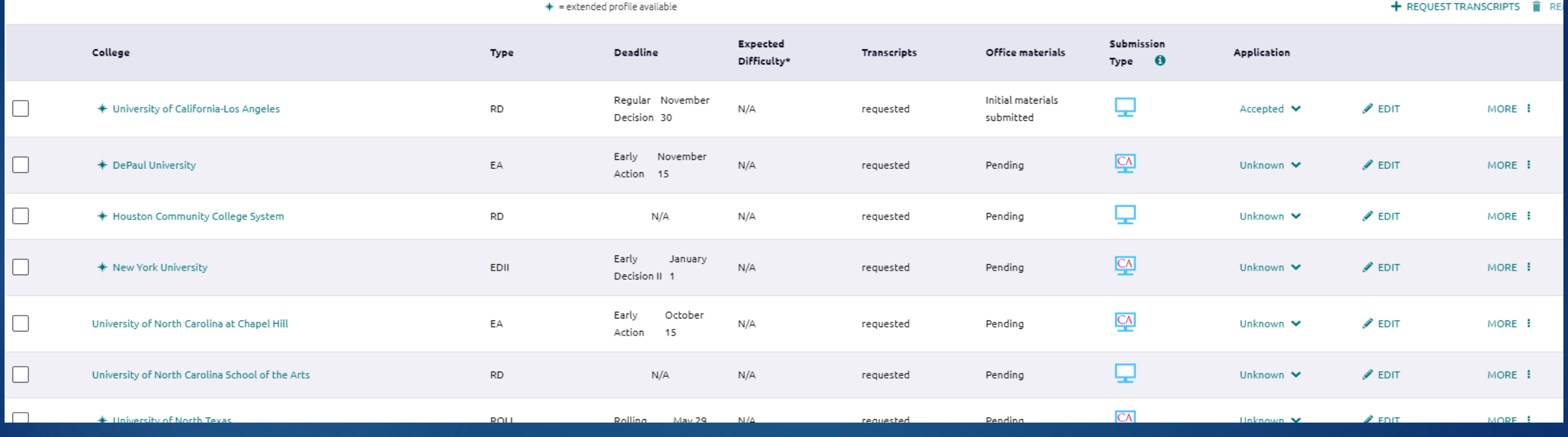

### Reasons to edit a school

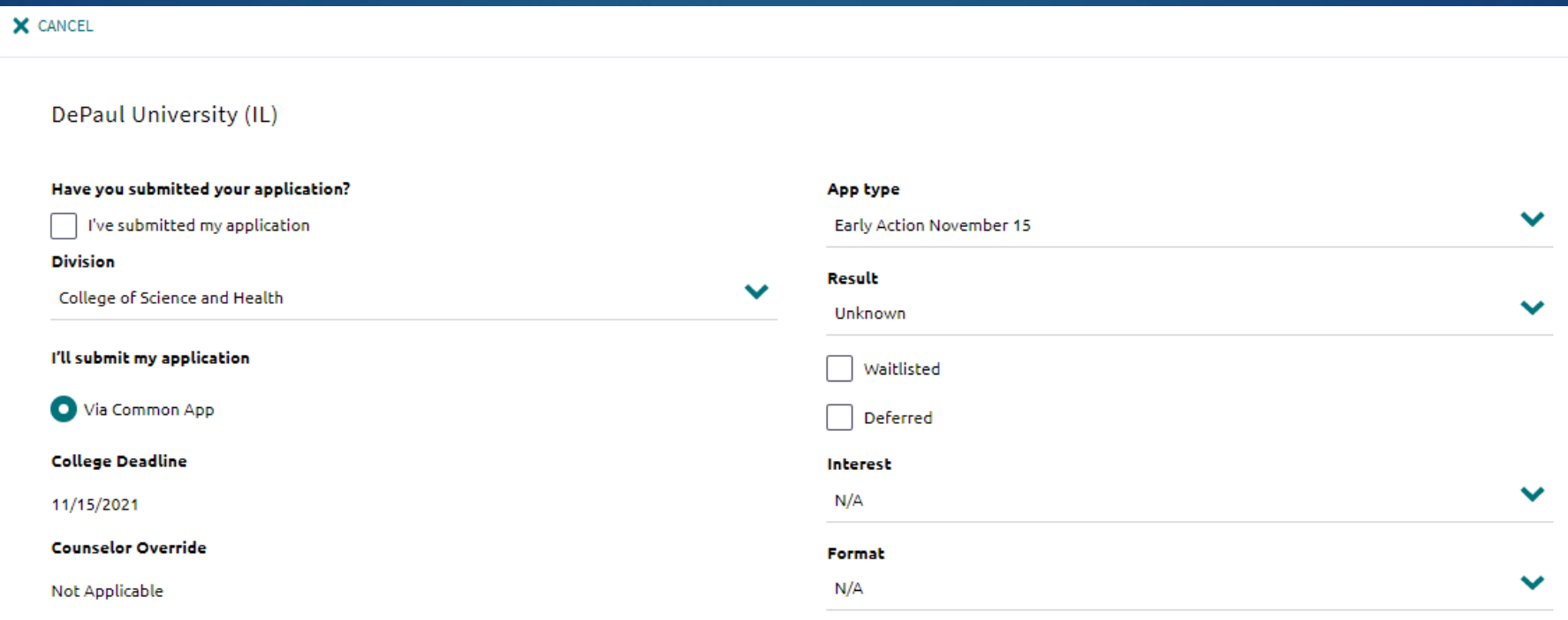

**Save College Application** 

### Reasons you need to edit

▶ 1. Add a type/deadline

▶ 2. Select a school division

 Example: University of Southern California School of Dramatic Arts

▶ 3. Track your application status

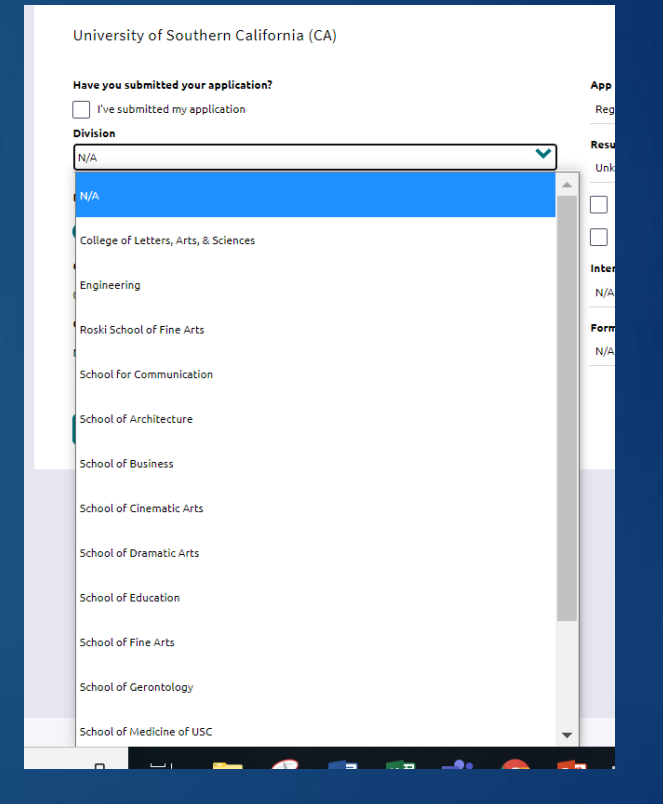

# What gets sent with your transcript requests in Naviance?

#### **Applying by Common App**

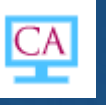

- **Transcript**
- Secondary School Report (SSR)
- School Profile
- Counselor Letter
- Current Courses
- Fee Waiver (if applicable)
- Early Decision Agreement (if applicable)

### **Applying Directly to the Institution**

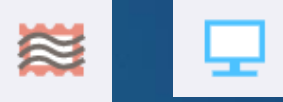

**Transcript** 

**If needed, contact your counselor. Not typically needed for non common app schools, but you need to check.**

- ▶ School report
- Counselor letter
- School Profile
- Fee waiver or statement of financial need (if applicable)
- Other (specific college requirements)

#### When you NEED TO contact your Counselor

If your school does not have a deadline listed in Naviance on the Colleges I am Applying to screen after you load it, **contact your counselor ASAP**. Your transcript might not get sent!

- ➢ Your screen will have the orange bar if there is a deadline/type missing
- If you have changed how you are applying email your counselor

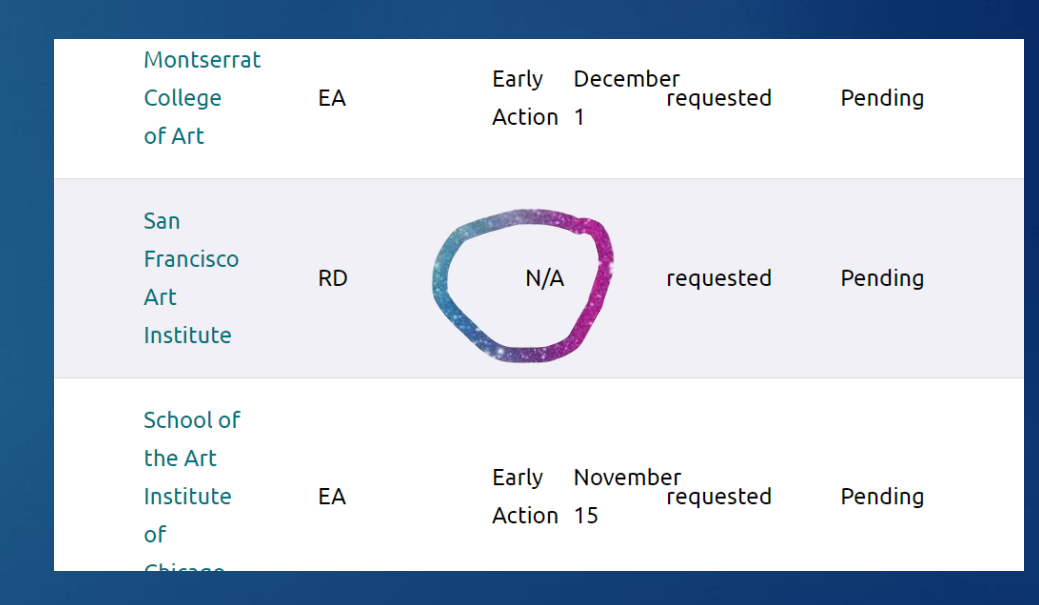

### What does Self-Report Academic Report mean?

The SRAR and SSAR are **student-submitted transcripts of your high school coursework and academic record**. The student enters the courses and associated grades that you have completed or will be completing into the system, and it is transmitted electronically to the colleges who request it.

#### **What you need to do:**

- 1. Use the transcript Mr. McCommis sends you in September to complete your application
- 2. Check their website for other things you may need to apply that are requirements
- 3. Follow their guidelines this varies per school

**Sometimes the schools make it seem like you are missing documents such as transcript & rank but these are completely optional. See your counselor with any questions.**

# Using Naviance allows us to…

➢Track all of your submissions ➢Track when all documents were sent from HSPVA to the schools

➢Track when documents were received by the schools

➢Easily check for missing documents to complete your application

#### Possible Errors

Every so often, a school will report in your University Admissions Portal, you are missing something needed for admissions:

#### • **An initial transcript**

➢ These can be tracked by Naviance and usually means the school hasn't updated student accounts

#### • **A letter of rec**

➢ We will discuss letters of rec from teachers next week. Only teachers have access to their accounts to send letters but often we can see if a letter has been sent, uploaded, or an error has occurred

#### • **A mid year transcript**

➢ these are automatically sent in the spring to all schools by counselors and Mr. McCommis

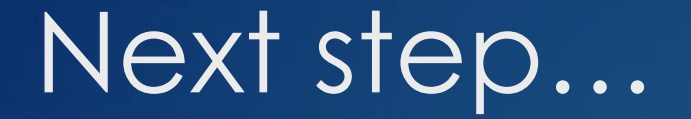

 Submitting Letters of Recommendation requests in Naviance to HISD teachers

But first, YOU MUST

 **Complete the Senior Recommendation Survey Questionnaire on Naviance so your counselors can write you a FABULOUS letter!**

**PROOF OF COMPLETION WILL BE A CAPSTONE GRADE FOR NEXT WEEK!**